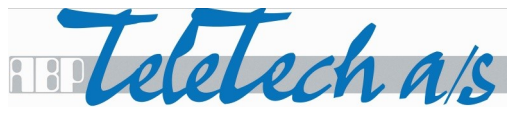

# Elevatoralarm TSA5210 2G/3G

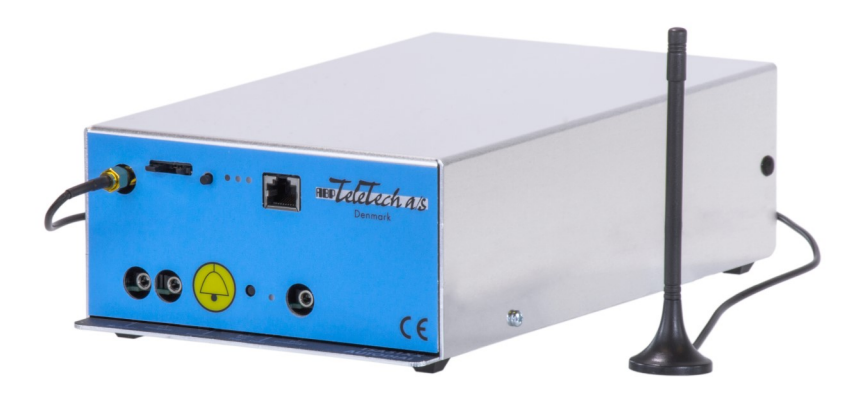

## **Quick Guide**

Rev. 5.0 DK

sales@abp-teletech.com www.abp-teletech.com support@abp-teletech.com

### **Oversigt**

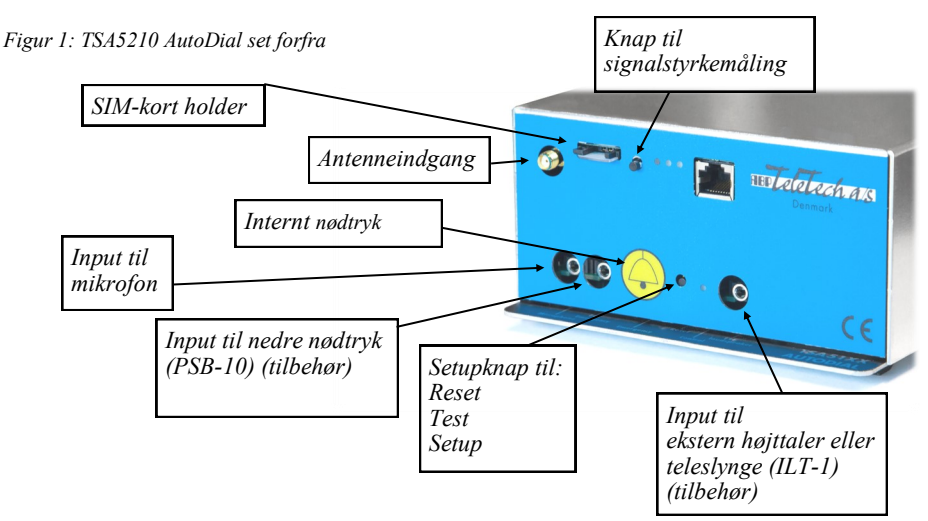

*Figur 2: TSA5210 AutoDial set bagfra*

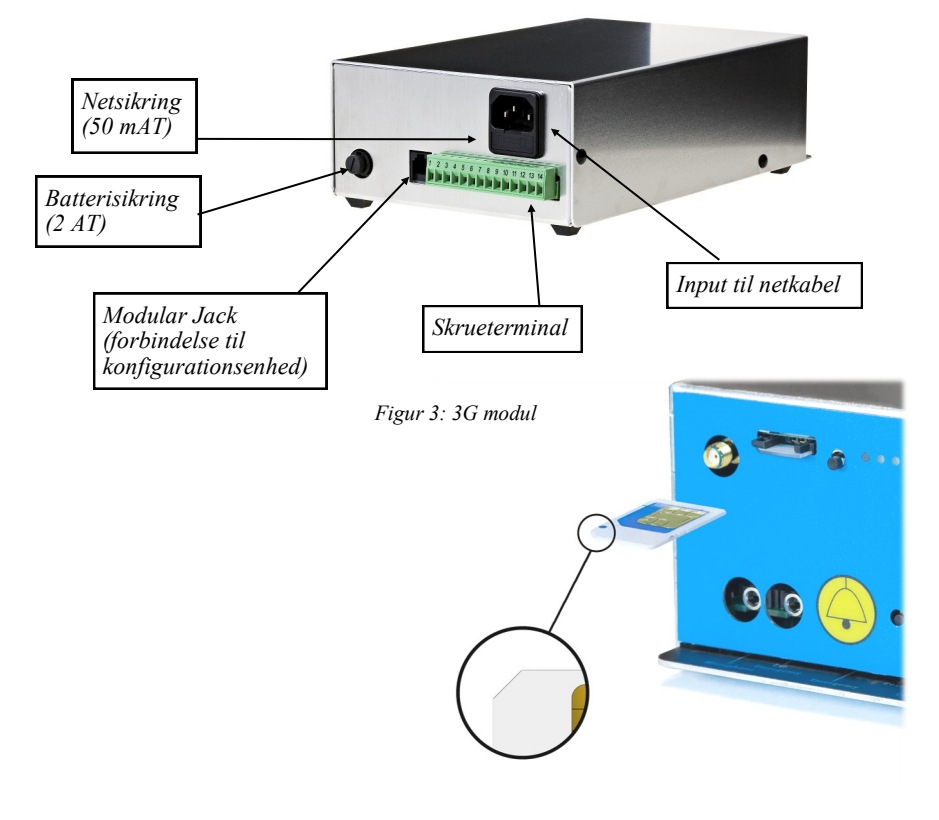

### **Opsætning**

- 1. Indsæt SIM-kort med pin-kode deaktiveret (se figur 3).
- 2. Montér antenne (se figur 1).
- 3. Tilslut mikrofonen til mini Jack-stikket på forsiden af TSA5210 (se figur 1).
- 4. Forbind kabinens nødtryk til klemme 5 og 6 på skrueterminalen (se figur 4).
- 5. Hold setupknappen inde imens 230 VAC tilsluttes via netkablet (se figur 1 og 2). Derved sættes trykknap til normaltilstand og alarmen fabriksindstilles.
- 6. Afvent at 2G/3G modulets kontrollys er konstant grønt.
- 7. Forbind konfigurationsenhed (trykknapstelefon eller TST100) til modular Jack eller klemme 3 og 4 på skrueterminalen (se figur 2 og 4).
- 8. Gå til *Hurtig konfiguration* eller indkodningstabellen på næste side for konfiguration.

#### **Hurtig konfiguration**

- 1. Bring alarmen i programmeringstilstand ved at holde setupknappen inde til 3. bip og tast  $#$
- 2. Indtast efterfølgende: \* 0 **ID** \* **Vagtcentral** #

Eksempel: \* 0 99999 \* **1** # for *DJK*

#### **Vagtcentraler:**

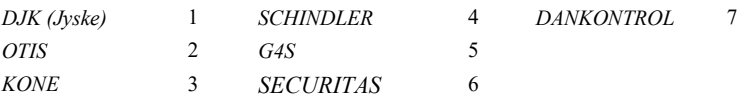

*Figur 4: Forbindelser, skrueterminal*

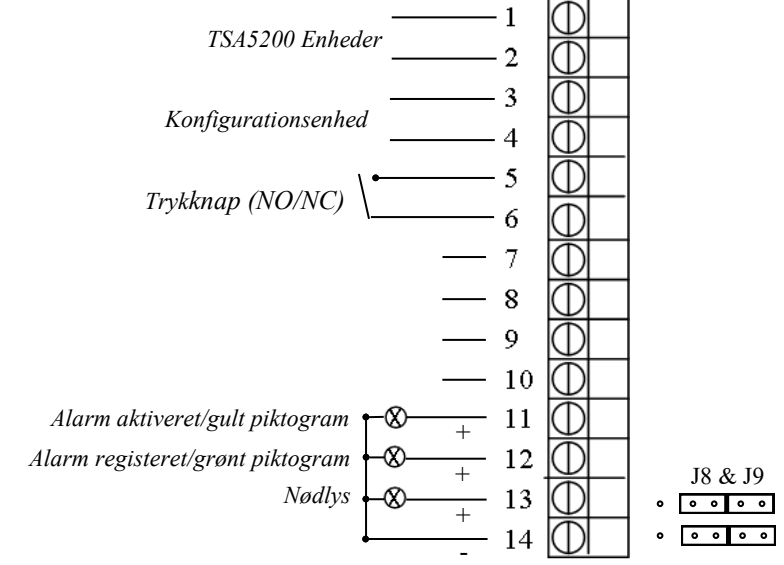

Ved andre installationer se venligst *TSA5210 User Guide* på www.abp-teletech.com

## **Indkodningstabel**

Bring alarmen i programmeringstilstand ved at holde setupknappen inde til 3. bip og tast #

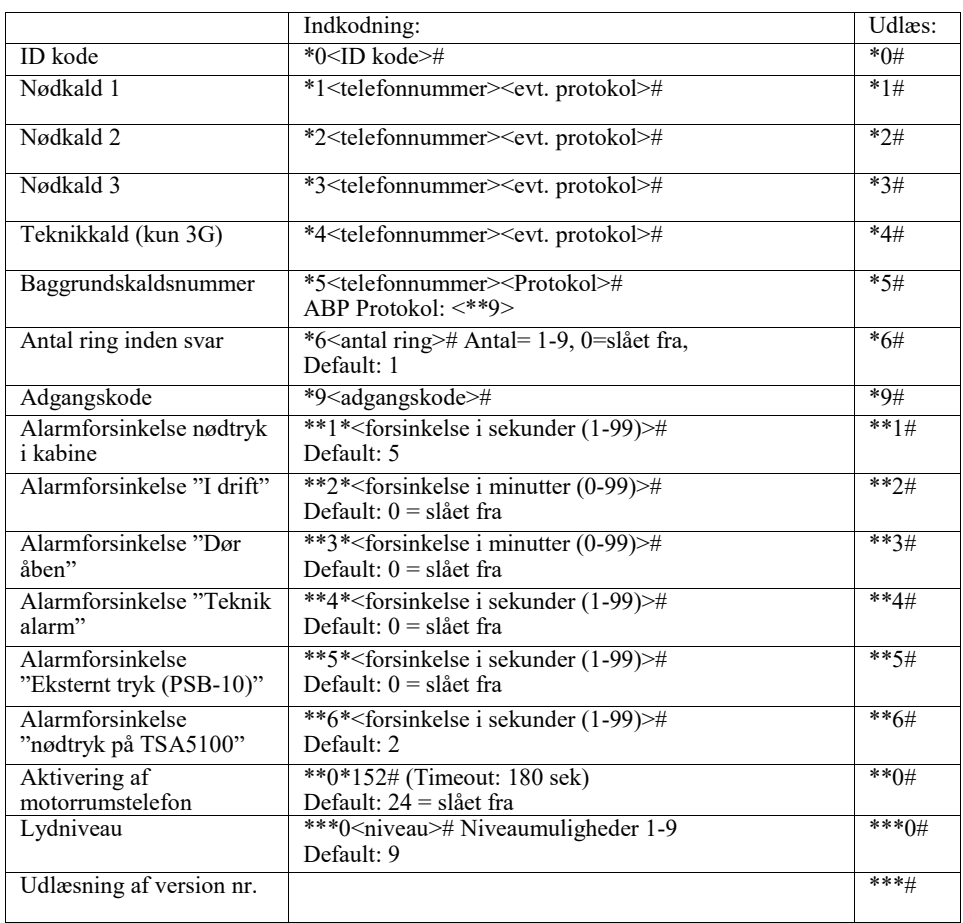

#### **Eksempel:**

Indkodning af nødkald 1 til Den Jyske kontrolcentral, tastes \* 1 75158896 \*\*2 # Bemærk: Det er altid en god ide at kontrollere det indkodet med en udlæsning.

**Fjernprogrammering**: Ring til alarmen og tast \*# når alarmen svarer med 2 bip.

For hjælp og vejledning er du altid velkommen til at kontakte vores service og support afdeling på tlf.: +45 46 300 720 eller  $\frac{\text{support}(a,ab)}{\text{object}(c)}$  teletech.com